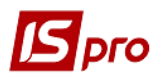

## **Прием-сдача отремонтированных ОС**

Формирование документа **Прием-сдача отремонтированных ОС** производится в подсистеме **Учет основных средств** в модуле **Документы движения ОС**.

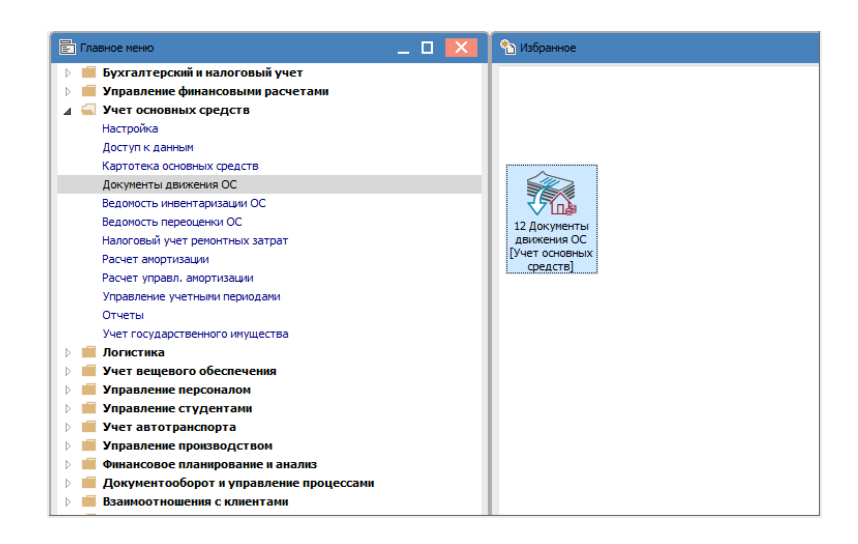

Для формирования документа **Прием - сдача отремонтированных ОС** необходимо произвести следующие действия:

- **1** В поле **Операция** выбирается операция **прием-сдача отремонтированных**.
- **2** В поле **Журнал** выбирается необходимый журнал например, **Документы без журнала**.

**ВНИМАНИЕ!** Вид журнала **Все журналы** используется только для просмотра. Создавать документы в этом журнале невозможно.

**3** Установить курсор в табличную часть и по пункту меню **Реестр / Создать** или по клавише **Insert** создается документ **Прием-сдача отремонтированных**.

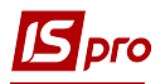

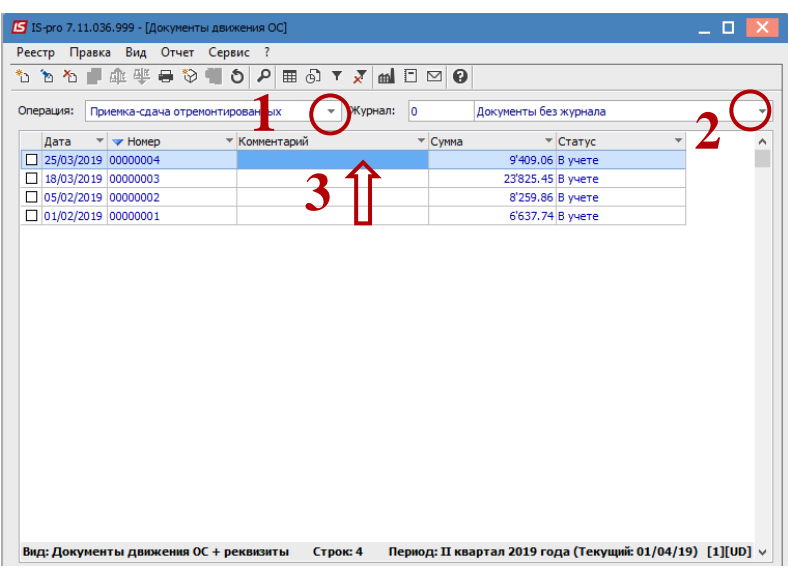

Открывается окно **Прием-сдача отремонтированных**.

- Заполняются **Номер документа**.
- Заполняются **Дата документа**.
- Выбирается тип изменения балансовой стоимости ОНУ.
- Заполняется **Примечание**.
- Выбирается **Карточка основного средства**.
- Заполняется **Номер заказа**.
- Заполняется **Дата начала ремонта**.
- Заполняется **Дата окончания ремонта**.
- Заполняется **Сметная стоимость**.
- Заполняется **Фактическая стоимость**.
- Заполняется **Увеличение балансовой стоимости**.
- Нажимается иконка **Дискета** хранится документ **Прием-сдача отремонтированных**.
- Нажимается иконка **ДТ-КТ** (синего цвета), далее производится выбор типовой операции (проводки).

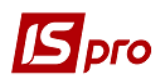

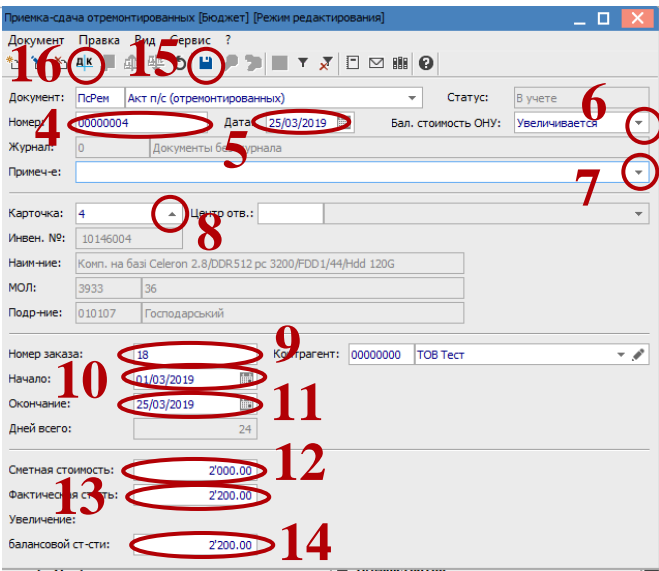

Далее открывается окно **Ввод / Модификация проводок по документу**.

- Выбирается типовая операция **Прием-сдача отремонтированных ОС.**
- Нажимается кнопка **ОК.**

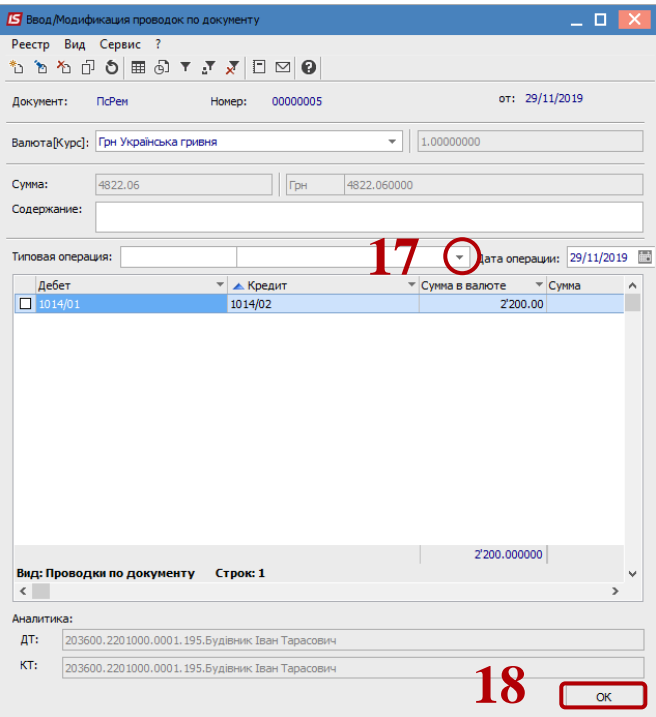

 Нажимается иконка **ДТ-КТ** (зеленого цвета) - документ проводится в **Главную книгу**. Нажимается кнопка **ОК**.

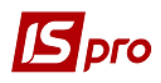

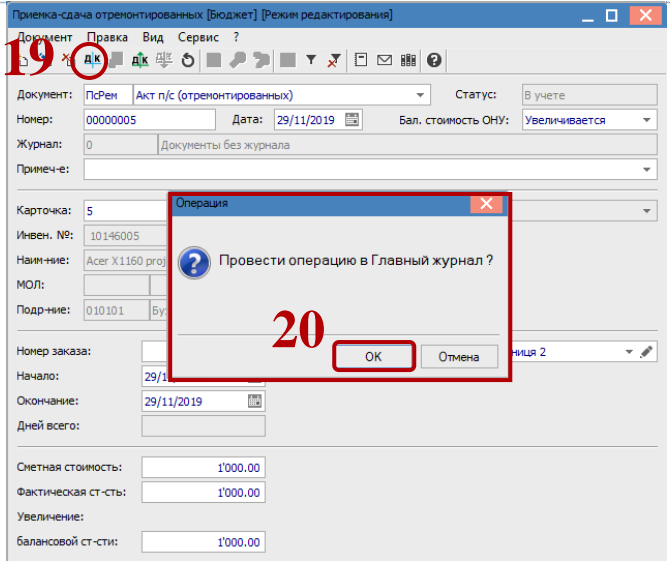

Далее документ сохраняется и закрывается.